# Bildirim Merkezi

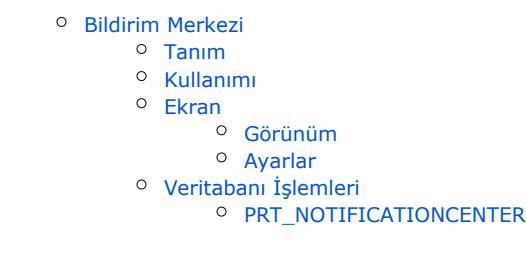

## <span id="page-0-0"></span>Bildirim Merkezi

## <span id="page-0-1"></span>Tanım

Bildirim merkezi, bildirim tipini, tıklandıktan sonra gideceği linki, gösterilen mesajı rahatlıkla ayarlayıp yönetilmesini sağlayan yapıdır. Bildirim tiplerine göre aktif/pasif durumları da ayarlanmaktadır. **Bildirim Merkezi** 

Bildirim merkezi sayfasını görüntülemektesiniz.

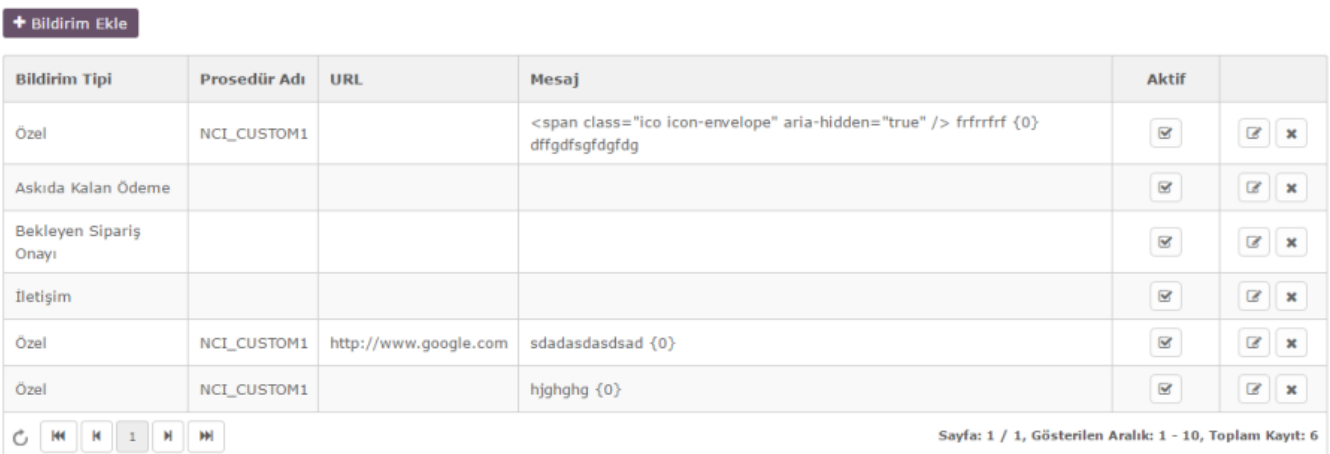

## <span id="page-0-2"></span>Kullanımı

Ayarlar > Portal Sayfaları'nda bulunan yapıda "Bildirim Ekle" butonu ile yeni bildirim eklenmektedir. Bildirim tipleri eğer özel değilse sadece 1 tane eklenebilmektedir. Özel bildirimler ise istenilen kadar oluşturulmaktadır. Özel bildirim eklerken Prosedür alanını doldurmak zorunludur. Eğer bildirim mesajı alanı doldurulmazsa sistemde bulunan mesaj otomatik olarak gösterilmektedir. Girilen mesajda bildirim adedi gösterilmesi için sayı gelecek olan yere {0} yazılması yeterlidir. Özel mesajlarda özel olarak ikon da mesajın içerisinde tanımlanabilmektedir.  $+$  Bildirim Ekle

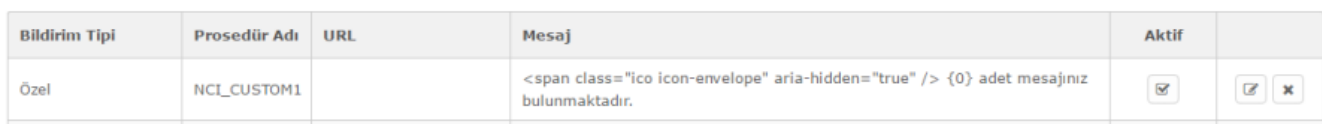

### <span id="page-0-3"></span>Ekran

<span id="page-0-4"></span>Görünüm

Bildirim merkezinde tanımlanıp aktif halde bulunan bildirimler sayfanın sağ üst kısmında bulunmaktadır. **PPORTRIB RPR** 

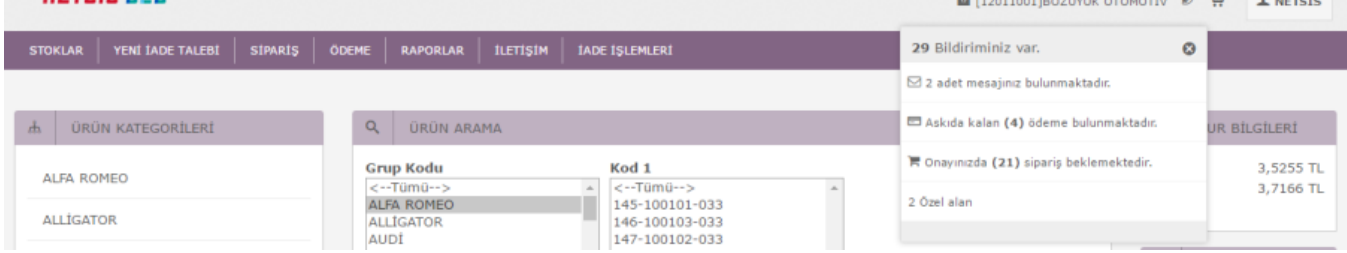

#### <span id="page-1-0"></span>Ayarlar

Yetkiniz dahilinde Tasarım modu ile "Ayarlar" kısmından eklentinin parametre ekranı açılmaktadır.

- Bildirim-Tipi Askıda Kalan Ödeme,Bekleyen Sipariş Onayı, İletişim ve Özel olmak üzere 4 adet bulunmaktadır.
- **Prosedür Adı** Özel bildirim tipi için oluşturulan prosedür adı buraya yazılmalıdır.
- Url Bildirime tıklandıktan sonra yönlenecek olan sayfanın adresi buraya yazılmalıdır.
- Mesaj Bildirim alanında gösterilecek mesaj buraya yazılmalıdır.
- **Aktif** Bildirimin aktif/pasif durumu burada belirtilmektedir.

## <span id="page-1-1"></span>Veritabanı İşlemleri

Veriler PRT\_NOTIFICATIONCENTER da tutulmaktadır. Özel bildirimler için uyarlamaya açık stored procedure kullanılmaktadır. Oluşturulan prosedür 3 parametre almalıdır.

@STORE\_ID INT,

@USER\_ID INT,

@ACCOUNTCODE VARCHAR(100)

Bu şekilde mağaza, kullanıcı ve hesap bazlı çalışması sağlanmaktadır. Çekilecek olan verilerden gelen datalar sayı, mesaj, link şeklinde olmaktadır.

#### SELECT 'sayi' AS [Count], 'mesaj' AS [Message], link' AS [Link]

ğer ayarlarda mesaj ya da link girilmezse prosedürden gelen veriler gösterilmektedir. Ama ayarlarda veri girilmişse prosedürden gelen veriler ezilmektedir.

#### <span id="page-1-2"></span>PRT\_NOTIFICATIONCENTER

- **NTYPE** Bildirim tipi için integer alan.
- PROCEDURE\_NAME Prosedür ismi için string alan.
- **· LINK** Site URL için string alan.
- **MESSAGE Bildirim mesajı için string alan.**
- ACTIVE Bildirim aktifliği için bit alan.
- INSERTDATE Bildirimin eklenme tarihinin tutulduğu alan.
- INSERTED\_BY Bildirimin kim tarafından eklendiği tutulan alan.
- UPDATE\_DATE Bildirimin güncellenme tarihinin tutulduğu alan.
- UPDATED\_BY Bildirimin kim tarafından güncellendiği tutulan alan.

#### -----------YEDEK SAHALAR -----------

- BIT1 Bit değer bazındadır.Viewdan istenilen bir alan gösterilebilir.
- BIT1 Bit değer bazındadır.Viewdan istenilen bir alan gösterilebilir.
- INT1 Integer değer bazındadır.Viewdan istenilen bir alan gösterilebilir.
- INT2 Integer değer bazındadır.Viewdan istenilen bir alan gösterilebilir.
- **TEXT1** String değer bazındadır. Viewdan istenilen bir alan gösterilebilir.
- **TEXT2** String değer bazındadır. Viewdan istenilen bir alan gösterilebilir.
- TEXT3 String değer bazındadır.Viewdan istenilen bir alan gösterilebilir.
- DATETIME1 Tarih bazındadır.Viewdan istenilen bir alan gösterilebilir.
- DATETIME2 Tarih bazındadır.Viewdan istenilen bir alan gösterilebilir.